# **Aulas Escuela Digital Mendoza**

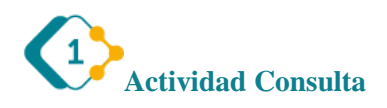

El módulo Consulta permite al profesor hacer una pregunta especificando las posibles respuestas posibles.

Los resultados de la elección pueden ser publicados después que los estudiantes hayan respondido, después de cierta fecha, o no publicarse. Los resultados pueden ser publicados, con los nombres de los estudiantes o de forma anónima.

Una Consulta puede utilizarse

- Para realizar una encuesta rápida que estimule a los alumnos a reflexionar sobre un tema
- Para comprobar rápidamente que los estudiantes han entendido algo concreto
- Para facilitar la toma de decisiones, por ejemplo, permitiendo a los estudiantes votar algún aspecto relacionado con el curso.

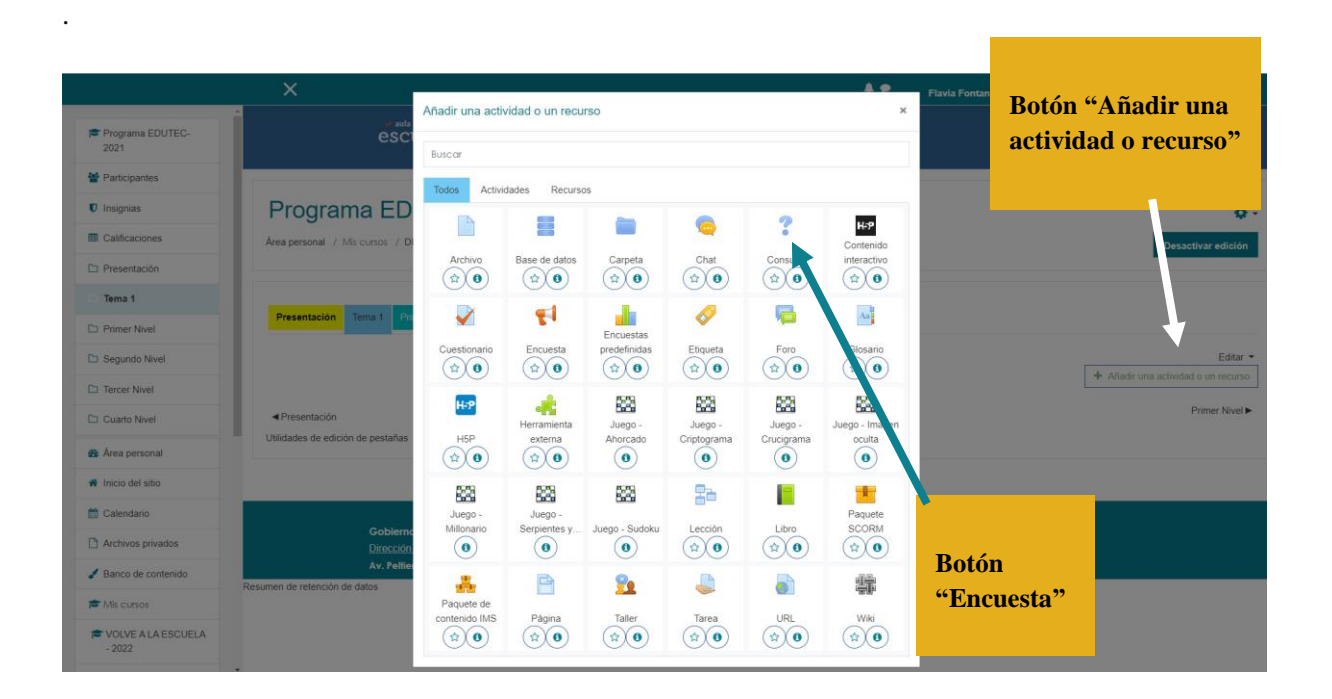

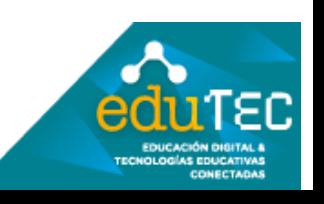

Colocamos un título y luego una descripción clara la pregunta.

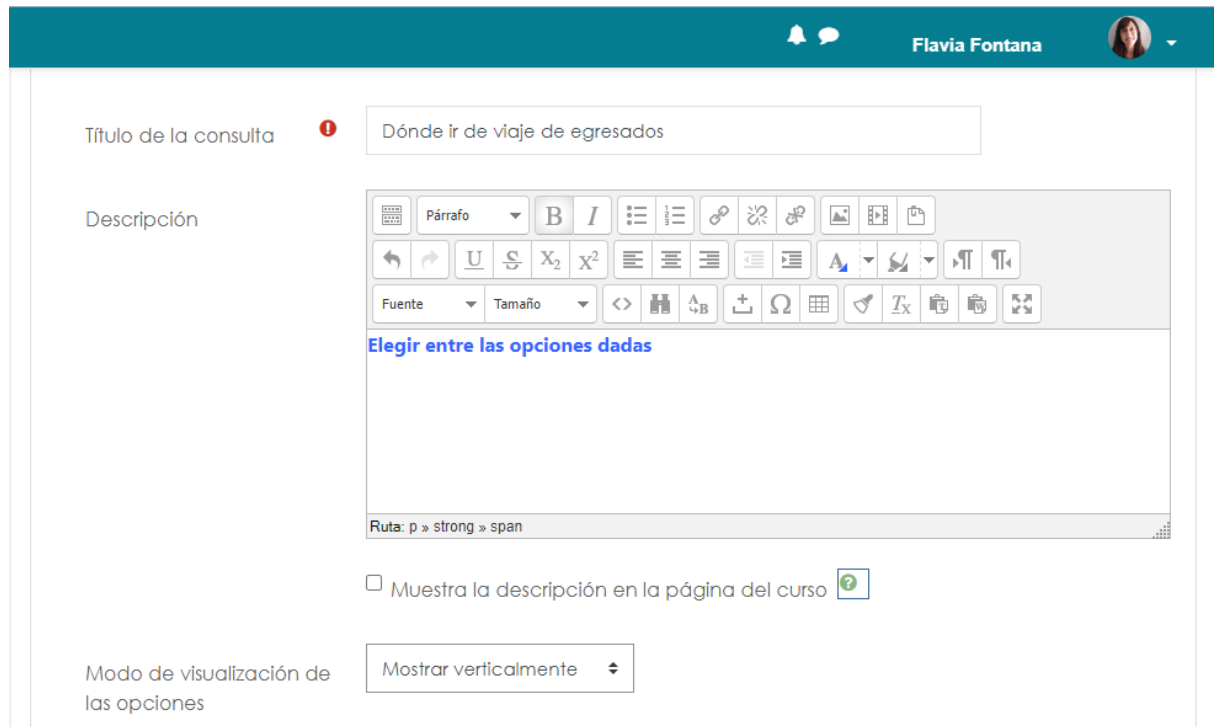

Definimos las opciones y las condiciones que deben cumplir. (Recordar que los íconos verdes con signo de pregunta siempre son una guía que podemos clicar para entender mejor cómo funciona cada variable).

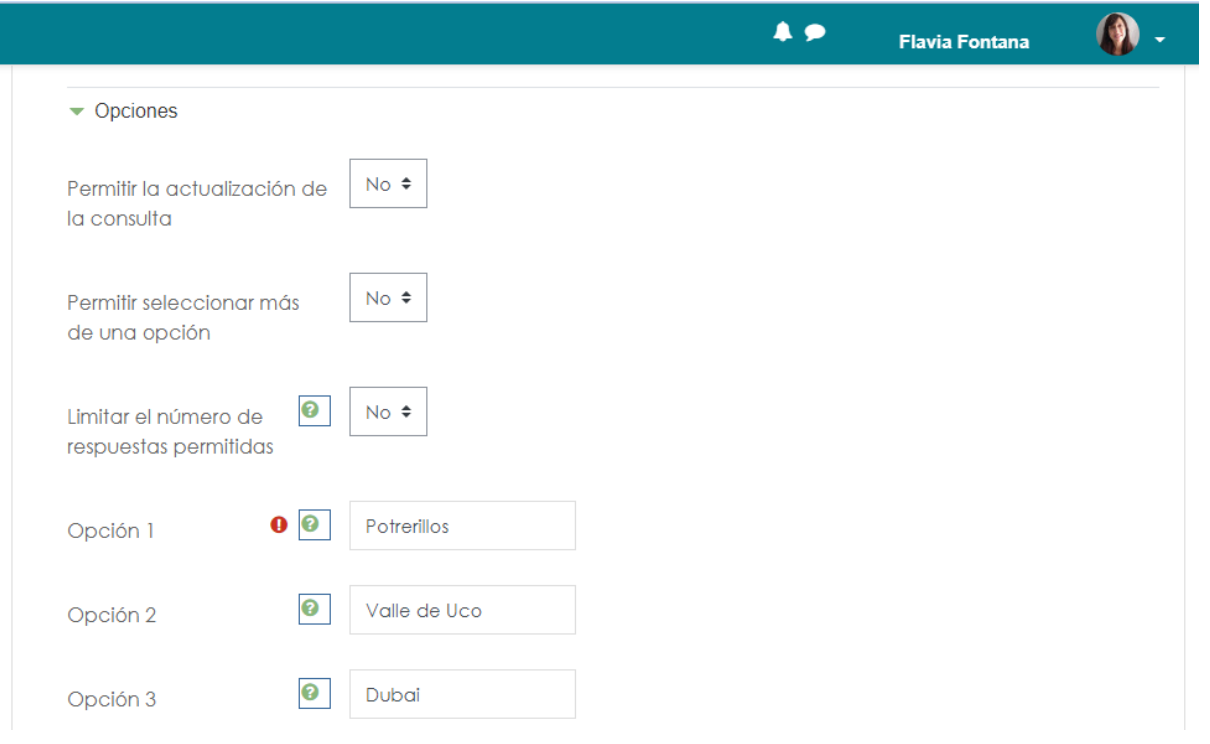

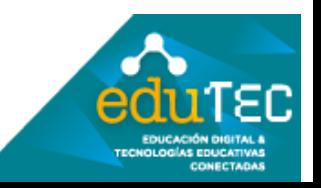

Finalmente podemos determinar cómo van a verse los resultados. Conviene revisar todas las opciones para resolver, entre otras cosas, como exponer o preservar la privacidad de los estudiantes.

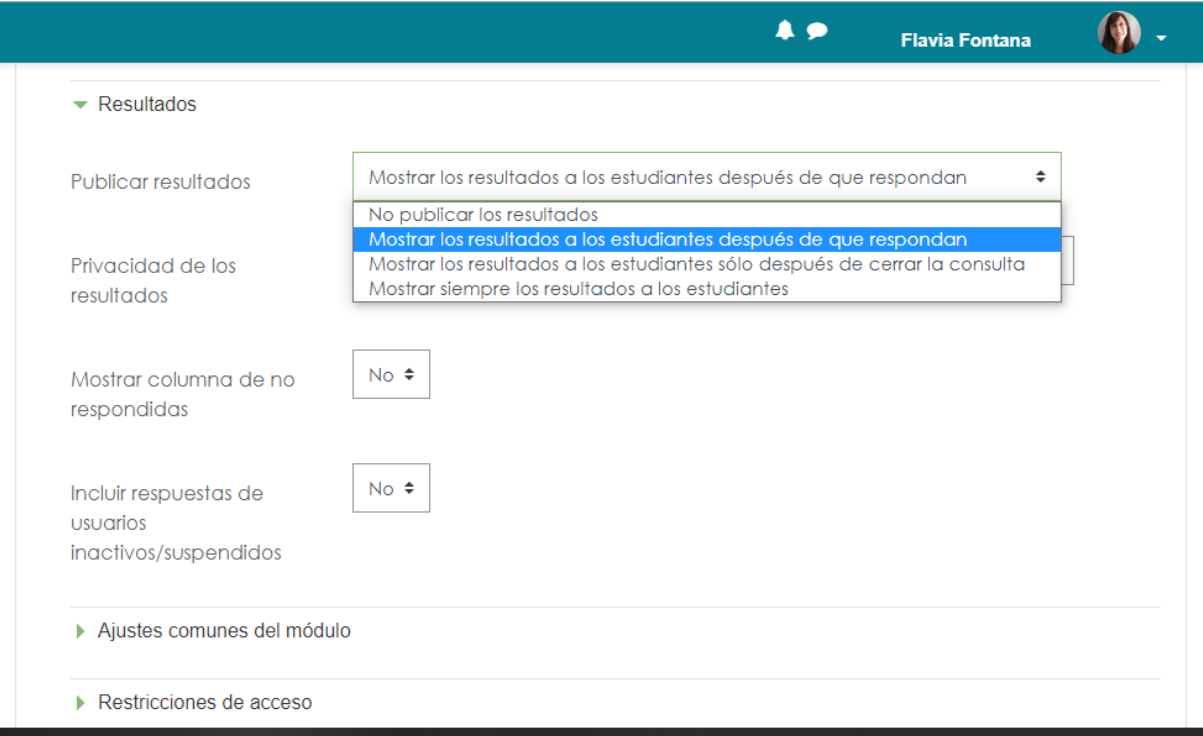

## Así es como se verá

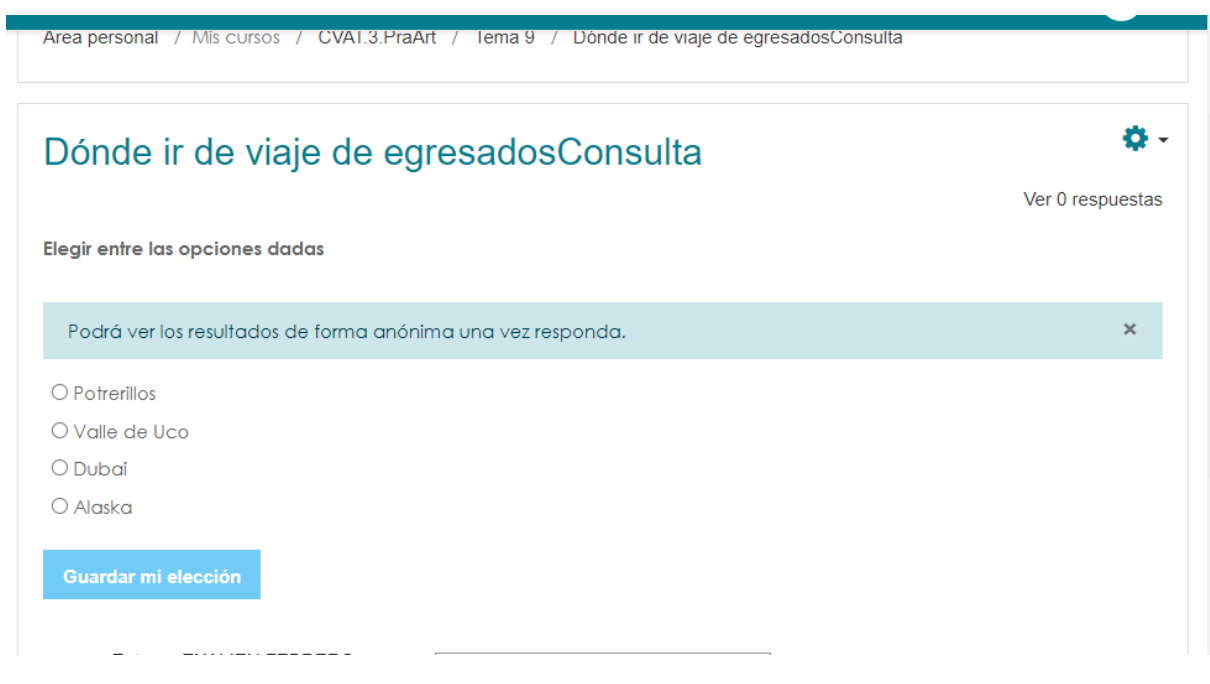

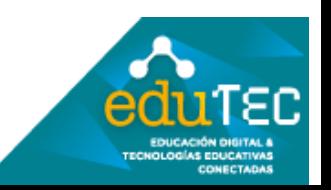

A su vez podemos cambiar nuestro Rol a "Estudiante" para visualizar cómo lo verían los destinatarios.

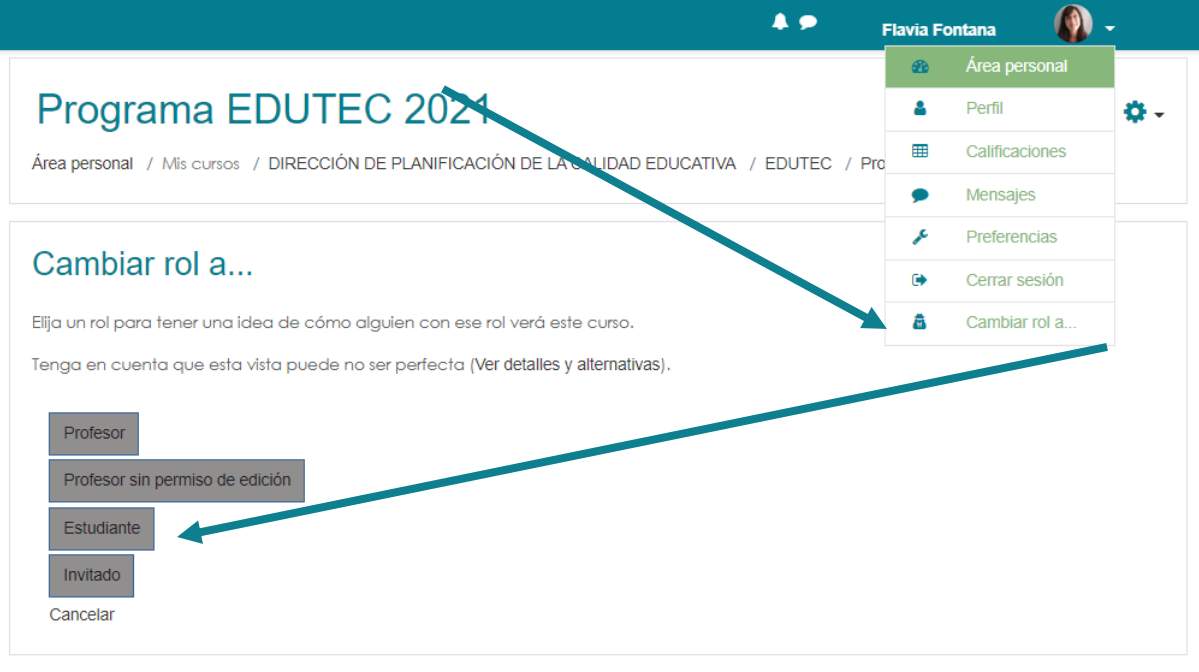

Después de esta revisión no olvidar volver "al rol normal" de Profesor para recuperar todas las opciones de edición.

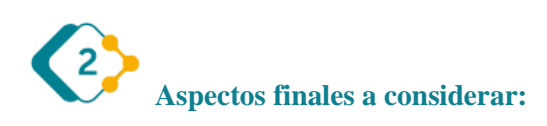

Es muy importante destacar que todos estos pasos explicados, pueden variar mínimamente cada vez que se actualiza la versión de Moodle (software en el que funciona Escuela Digital), por lo cual podemos encontrar pequeños cambios. Lo importante aquí es identificar los elementos comunes del entorno, y animarse a explorar.

El presente material ha sido elaborado a partir del videotutorial disponible en el canal de YouTube de la Dirección General de Escuelas desde el siguiente link: <https://youtu.be/Vke6zFbuzyc>

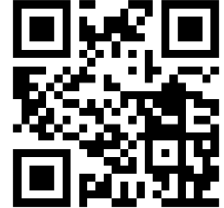

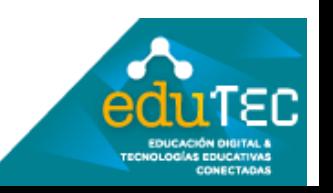